# **MMI 2: Mobile Human-Computer Interaction Android**

Prof. Dr. Michael Rohs michael.rohs@ifi.lmu.de Mobile Interaction Lab, LMU München

#### **Android Software Stack**

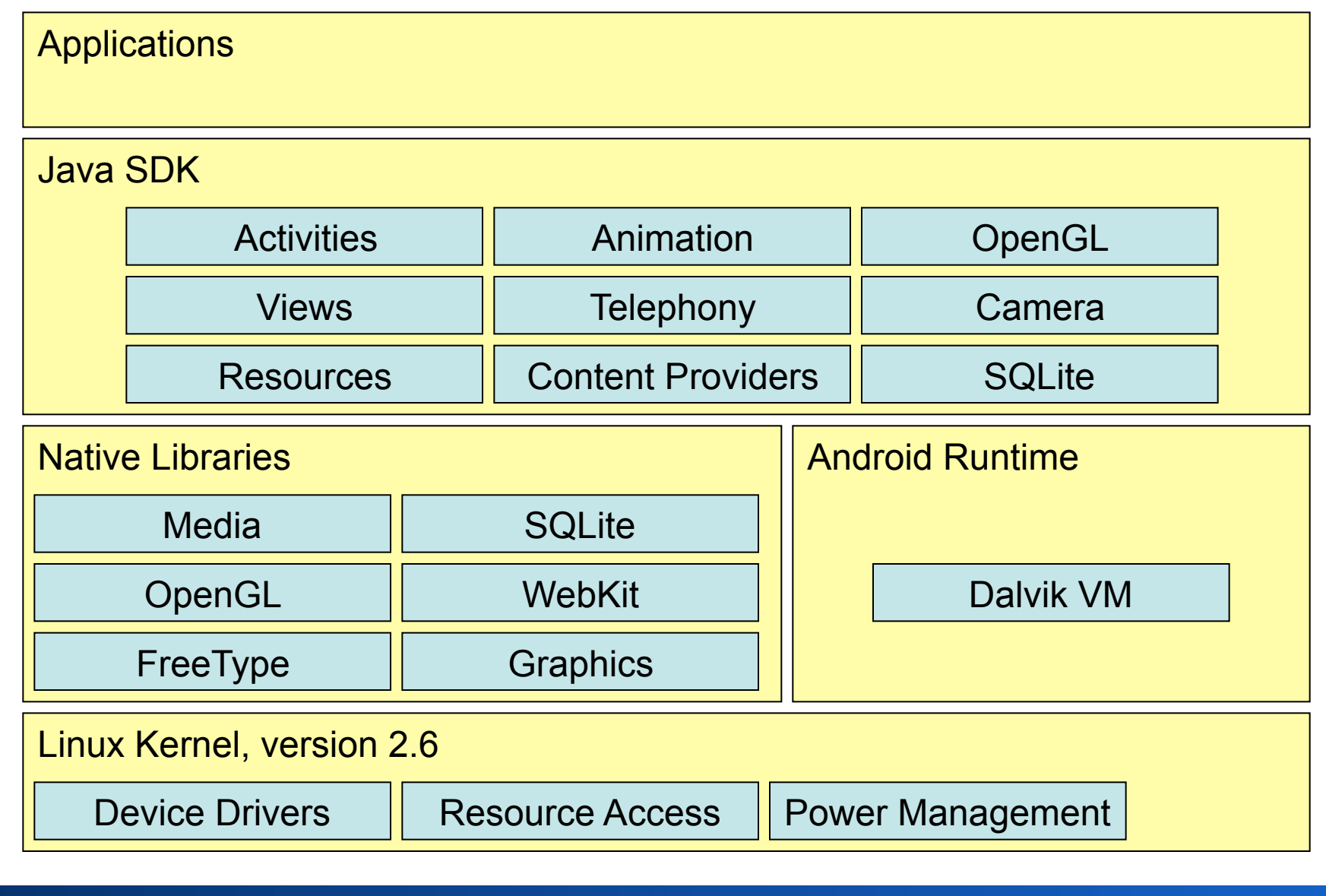

**Michael Rohs MMI 2: Mobile Interaction WS 2011/12 2** 

### **Android Characteristics**

- Activity
	- Activities are the components of an application
	- Represent a logical unit of user action
	- Typically represented by a screen containing views
	- Can be invoked externally
- Declarative UI definition
	- XML files specify user interface resources
	- Resources (layout definitions, strings, bitmaps)
	- Separation of code and user interface
- "Teachable"
	- Clear semantics of Java, clear design & concepts, good emulator

## **Installing Android**

#### **Android Resources**

- Android developer pages (platform documentation)
	- http://developer.android.com

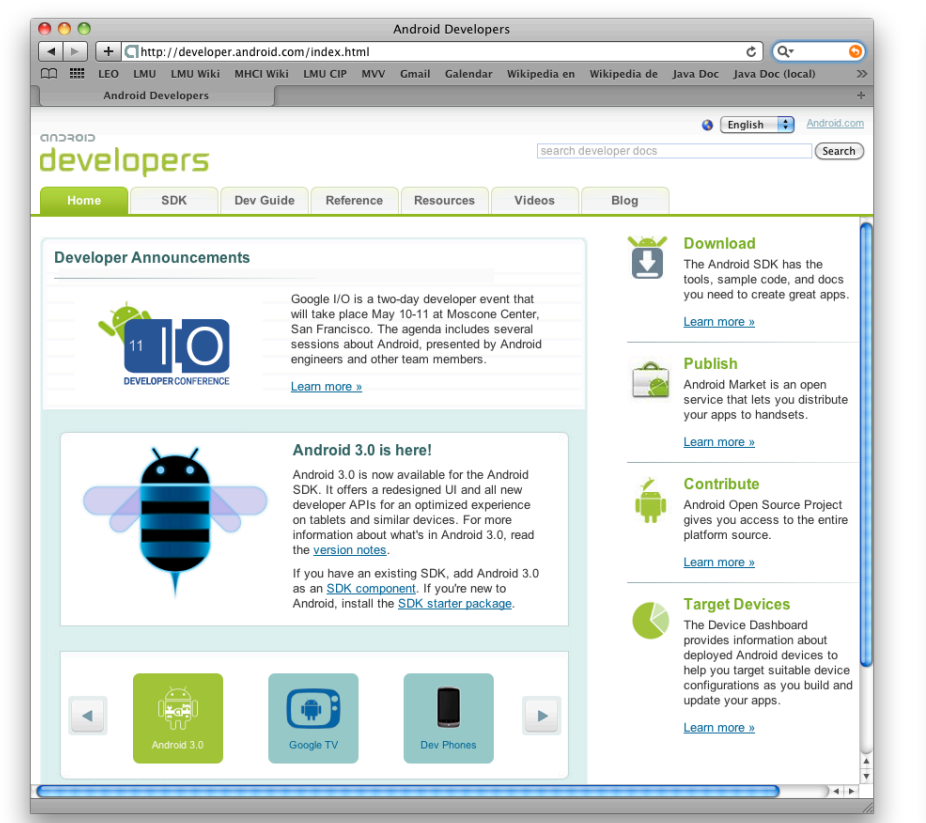

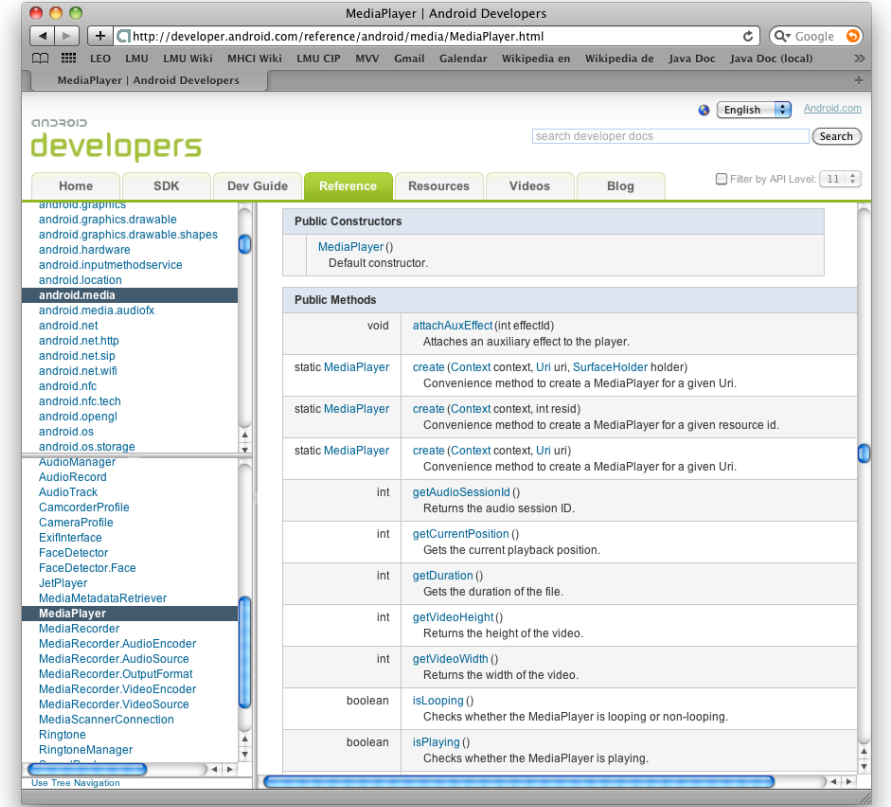

#### **Michael Rohs MMI 2: Mobile Interaction WS 2011/12 5**

#### **Required Software**

- Java JDK 6, Standard Edition (not only JRE)
	- http://java.sun.com/javase/downloads/index.jsp
- Eclipse IDE (3.4 or newer)
	- http://www.eclipse.org/downloads/
	- Eclipse IDE for Java Developers
- Android SDK starter package (depending on your platform)
	- http://dl.google.com/android/android-sdk\_r08-windows.zip
	- http://dl.google.com/android/android-sdk\_r08-mac\_86.zip
	- http://dl.google.com/android/android-sdk\_r08-linux\_86.tgz
- See also: "Quick Steps"
	- http://developer.android.com/sdk/index.html

### **Installation**

- Start Eclipse
- In Eclipse: Install Android SDK
	- Menu: Help, Install New Software…
	- https://dl-ssl.google.com/android/eclipse/
- Point Eclipse to the Android SDK starter package
	- Menu: Window, preferences, Android, SDK Location
	- /soft/IFI/lang/android-sdk-r10/iX86-unknown-linux
- In Eclipse: Android SDK and AVD Manager
	- Window / Android SDK and AVD Manager
	- New... / Virtual Devices / 2.2 (oder 1.6) mit Google API
- Mobile Phone
	- Anwendungen, Entwicklung: USB-Debugging, ...

#### **In Eclipse: Install New Software... Android Plugin – https://dl-ssl.google.com/android/eclipse/**

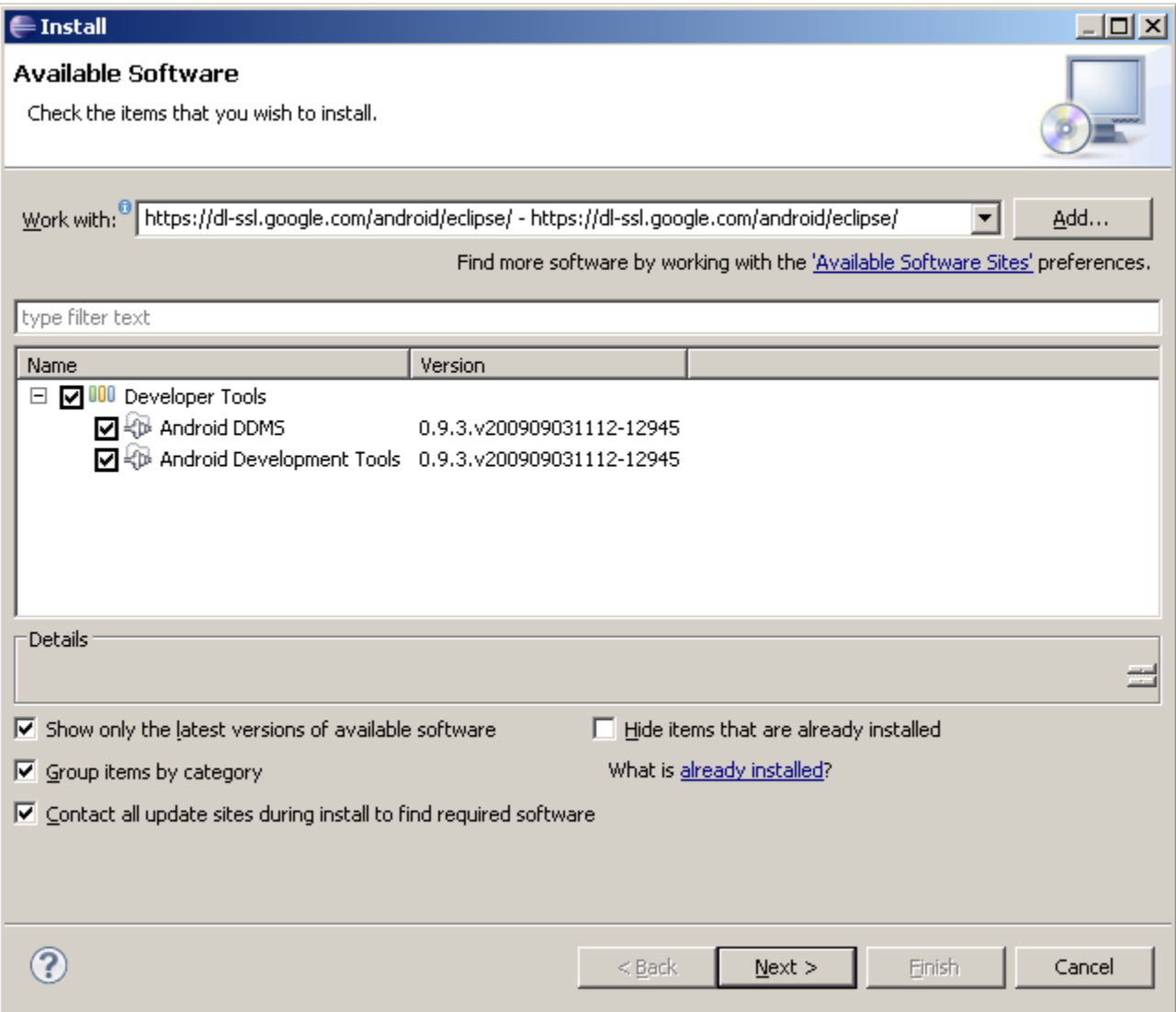

#### **Michael Rohs MMI 2: Mobile Interaction MMI 2: Mobile Interaction** WS 2011/12

### **Set Path to Android SDK Starter Package**

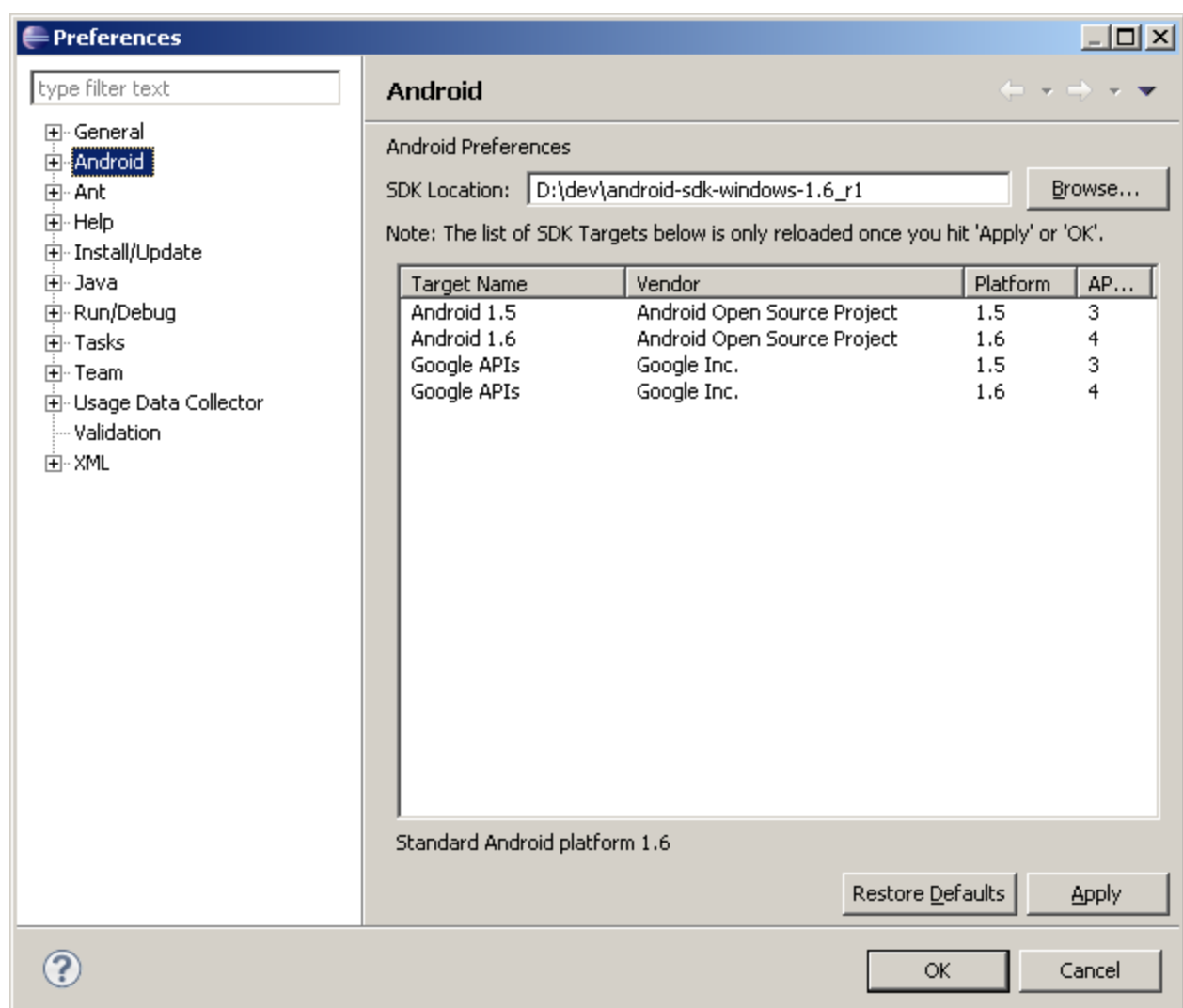

#### **Define Android Virtual Device**

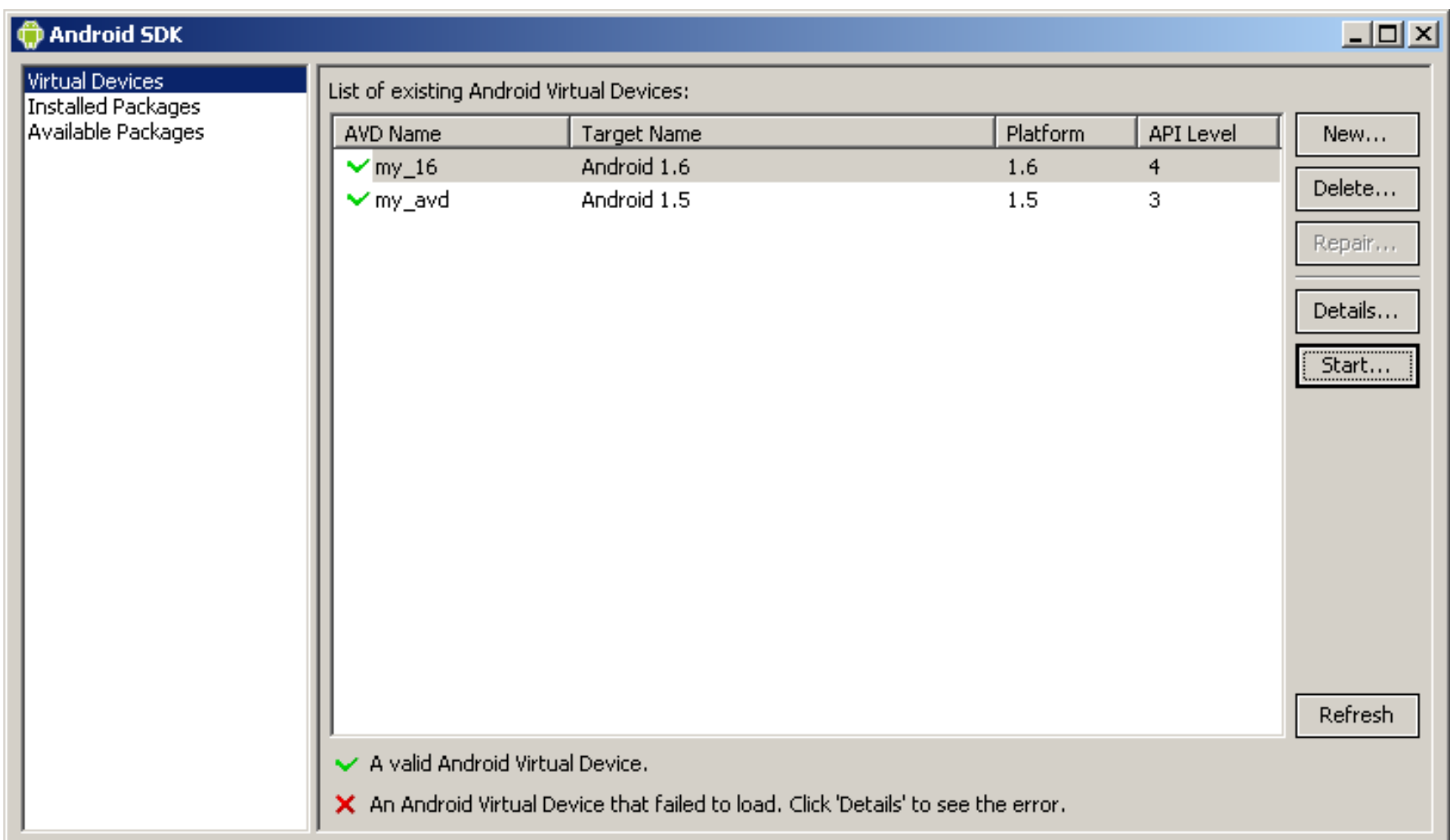

## **"Hello World"**

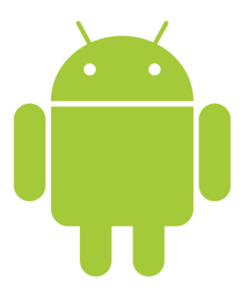

#### **Creating Your First Android Project File** ! **New Project** ! **Android** ! **Android Project**

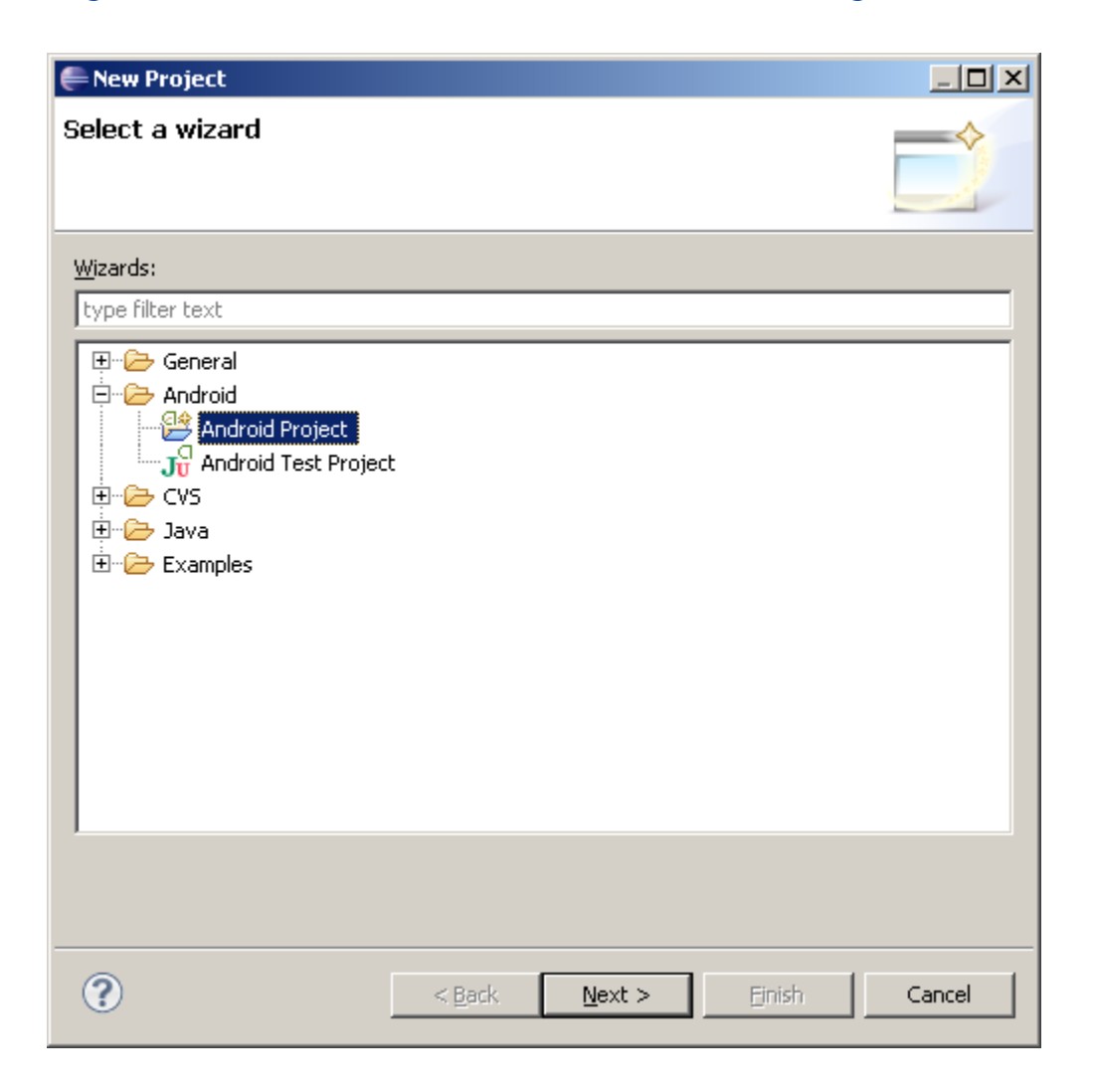

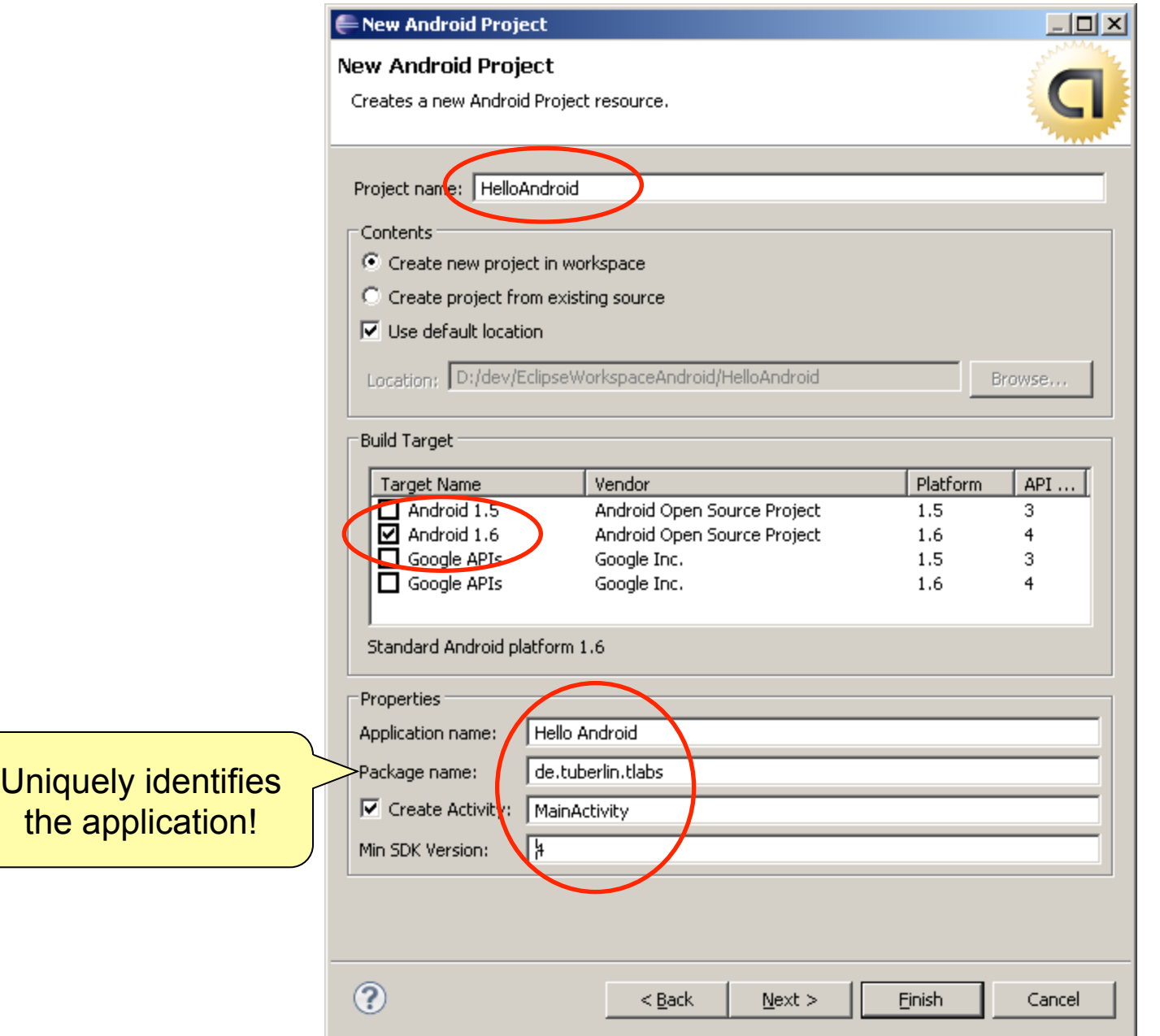

#### **Michael Rohs MI 2: Mobile Interaction MI 2: Mobile Interaction** MI 2: Mobile Interaction MI 2: Mobile Interaction

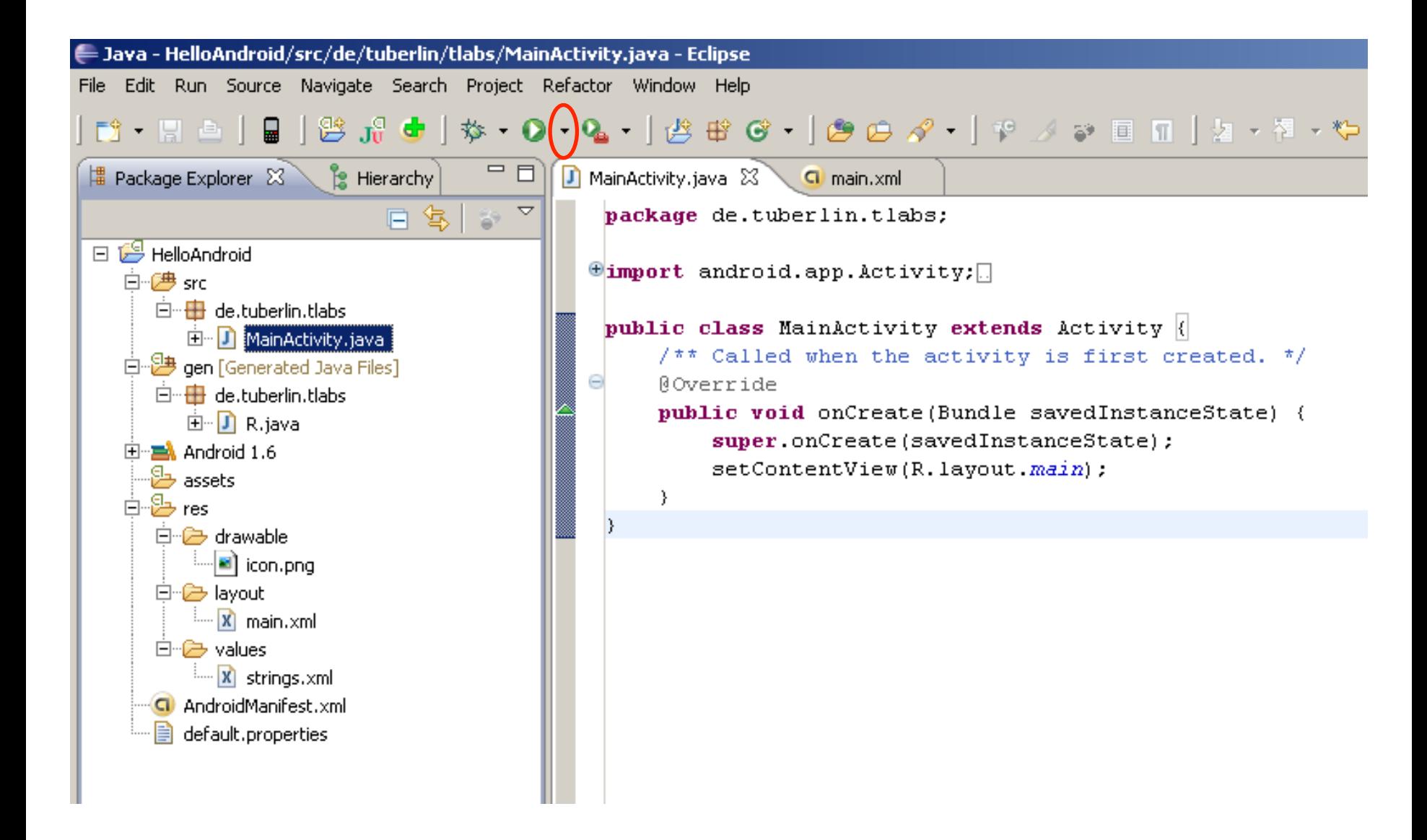

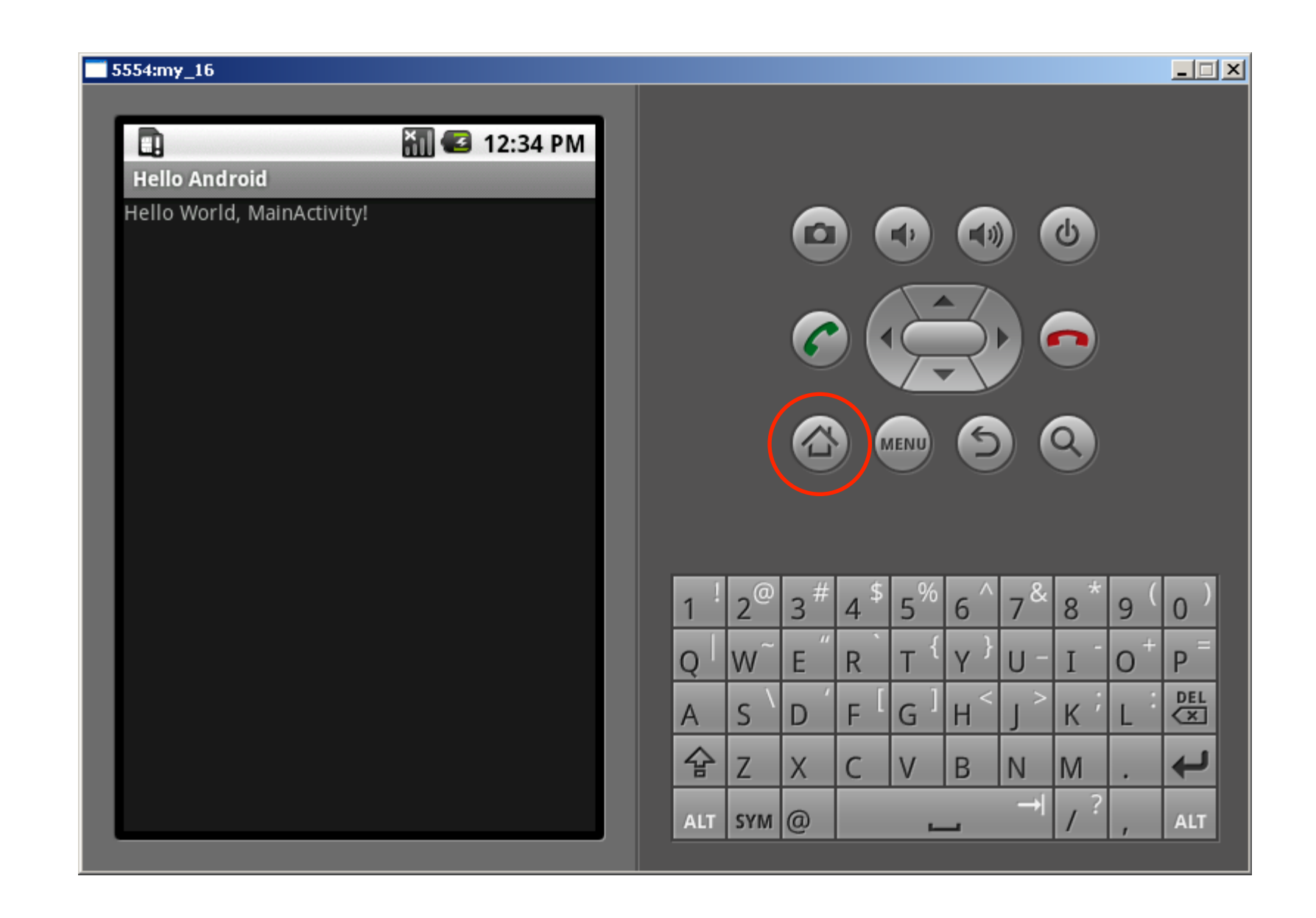

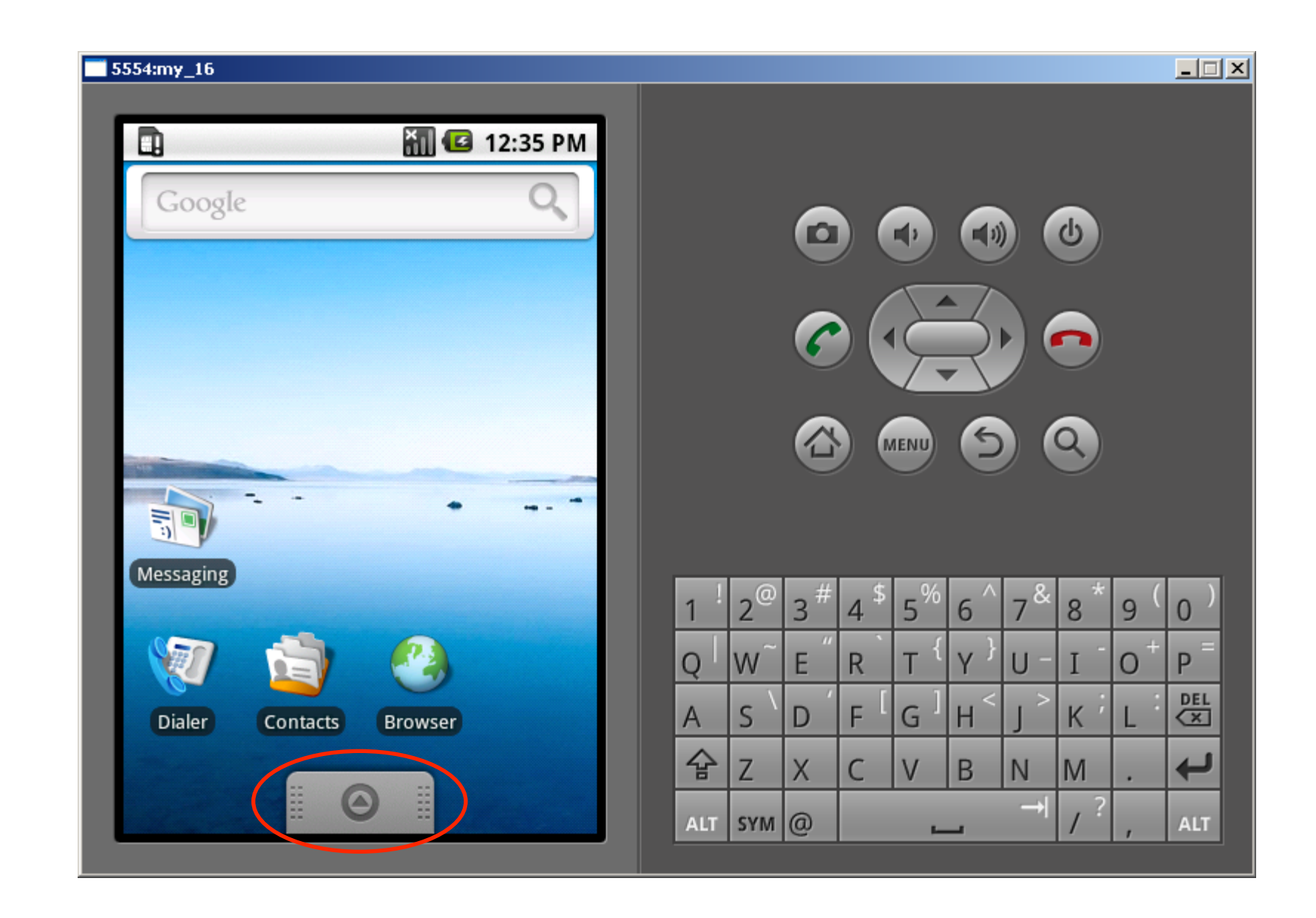

#### 5554my\_16

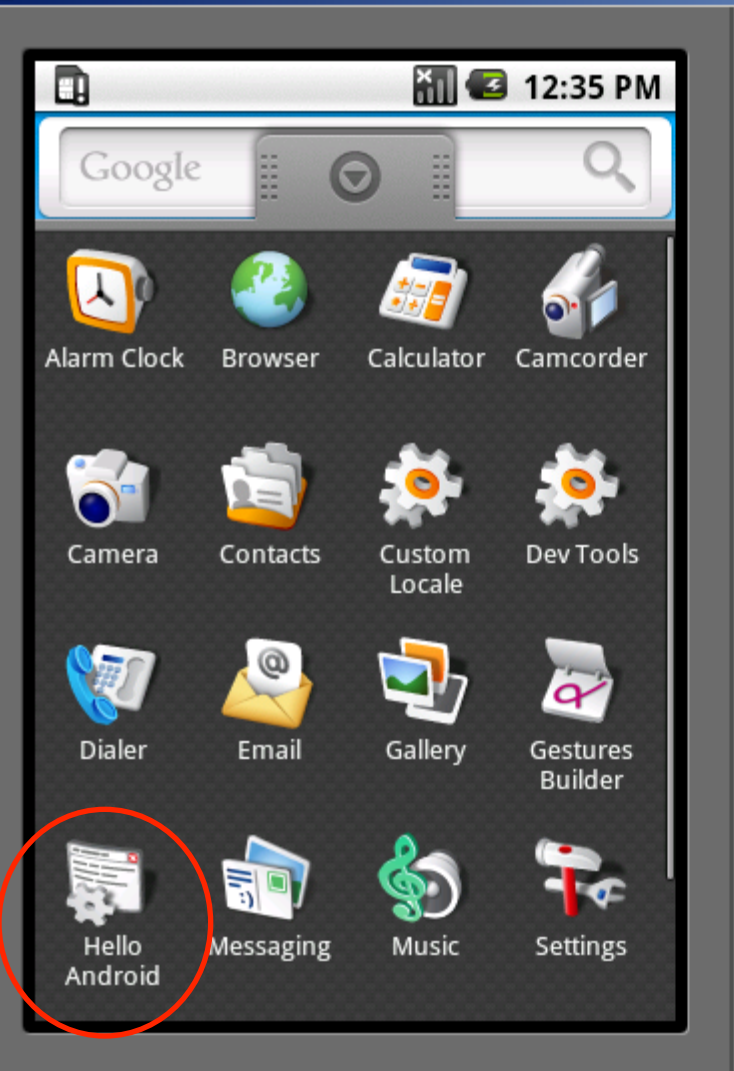

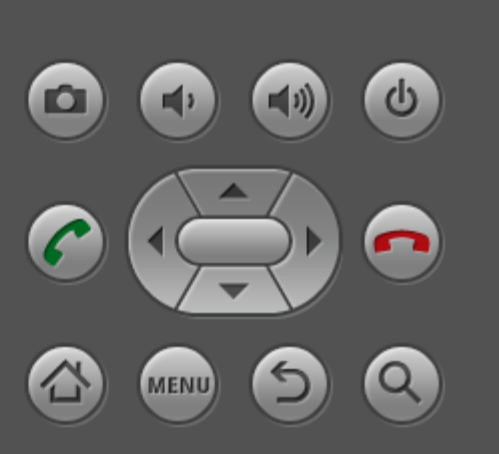

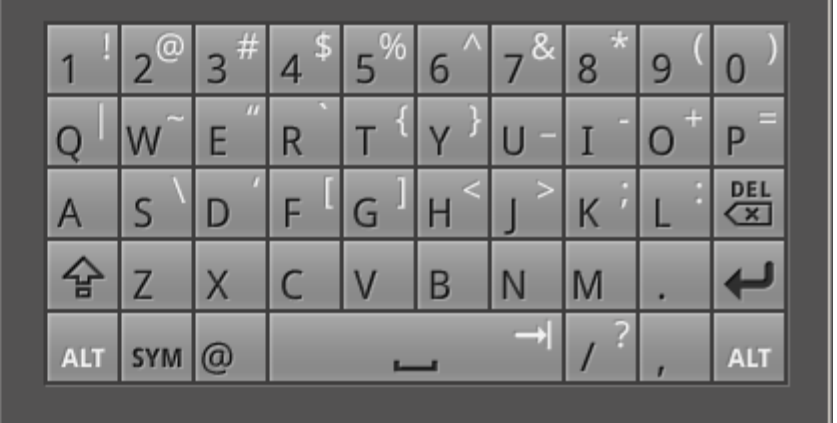

**L回** 

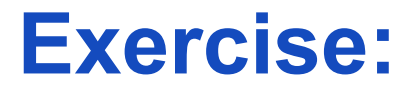

#### Install Android + Create "Hello World"

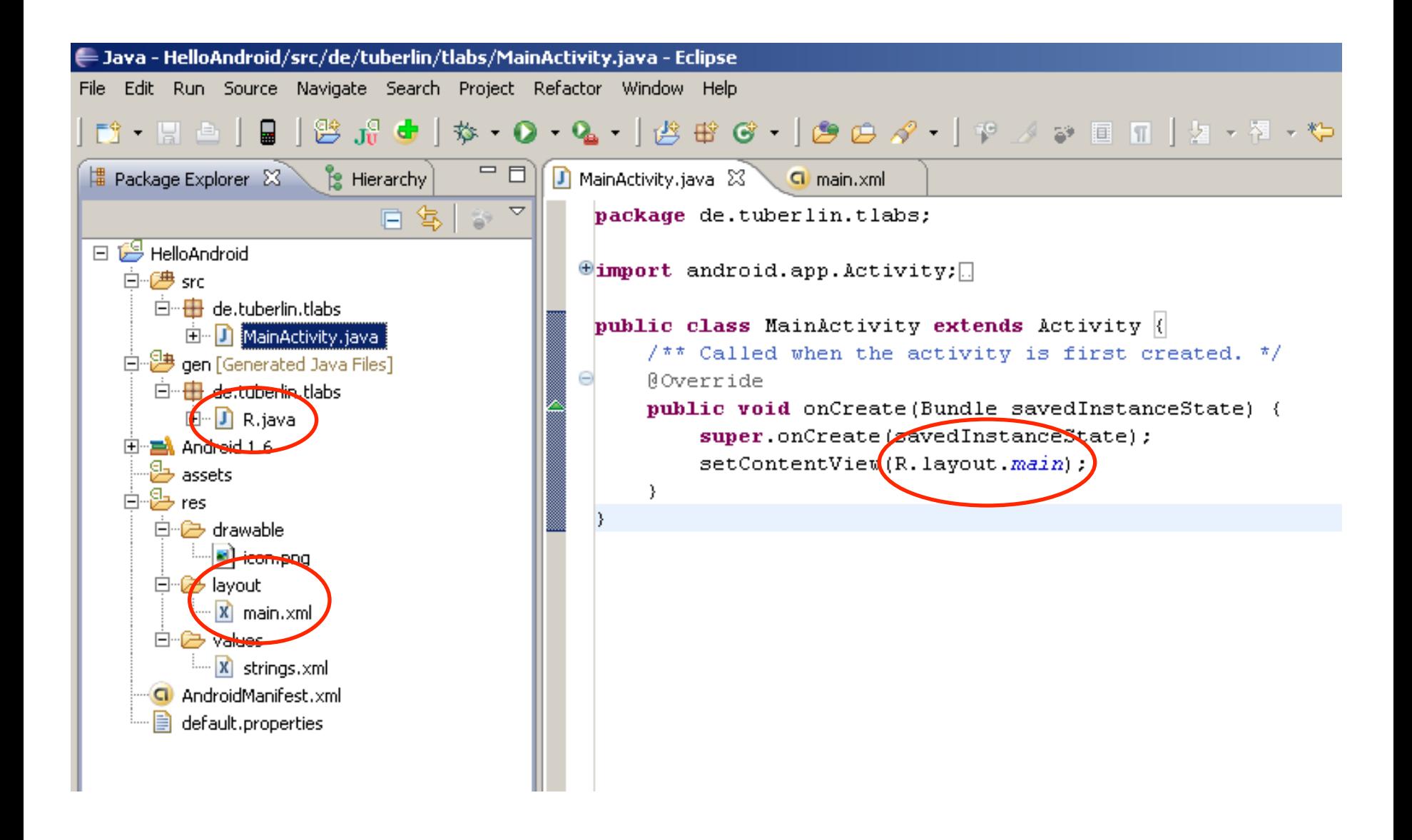

#### **Declarative definition of UIs main.xml**

<?xml version="1.0" encoding="utf-8"?>

<LinearLayout xmlns:android="http://schemas.android.com/apk/res/android" android:orientation="vertical" android:layout\_width="fill\_parent" android:layout\_height="fill\_parent" >

<TextView

 android:layout\_width="fill\_parent" android:layout\_height="wrap\_content" android:text="@string/hello"  $/$ 

</LinearLayout>

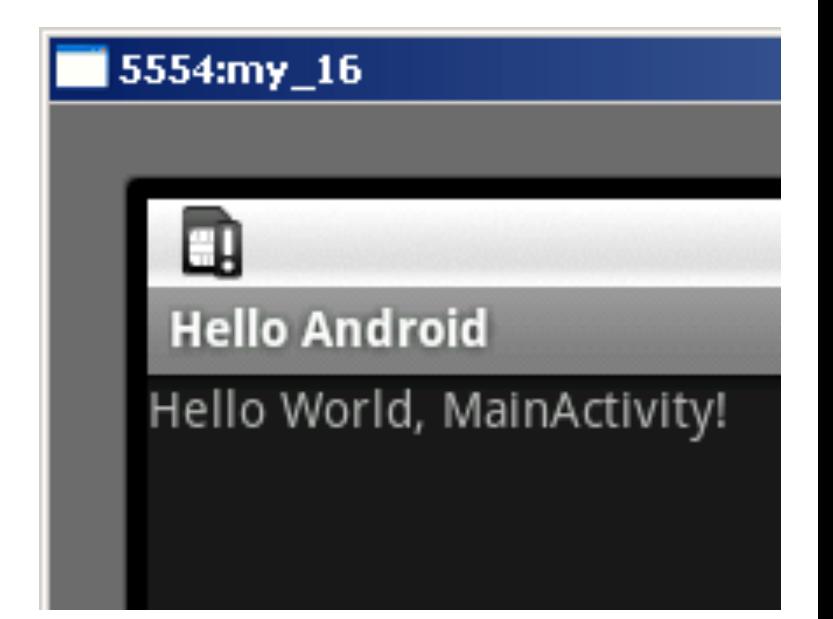

### **Separating text strings from source code strings.xml**

```
<?xml version="1.0" encoding="utf-8"?>
```
<resources>

 <string name="hello">Hello World, MainActivity!</string> <string name="app\_name">Hello Android</string> </resources>

- Default language in res/values/strings.xml
- Localized languages in  $res/values-xx \leftarrow$  language qualifier
	- French in res/values-fr/strings.xml
	- Hindi in res/values-hi/strings.xml
	- etc.

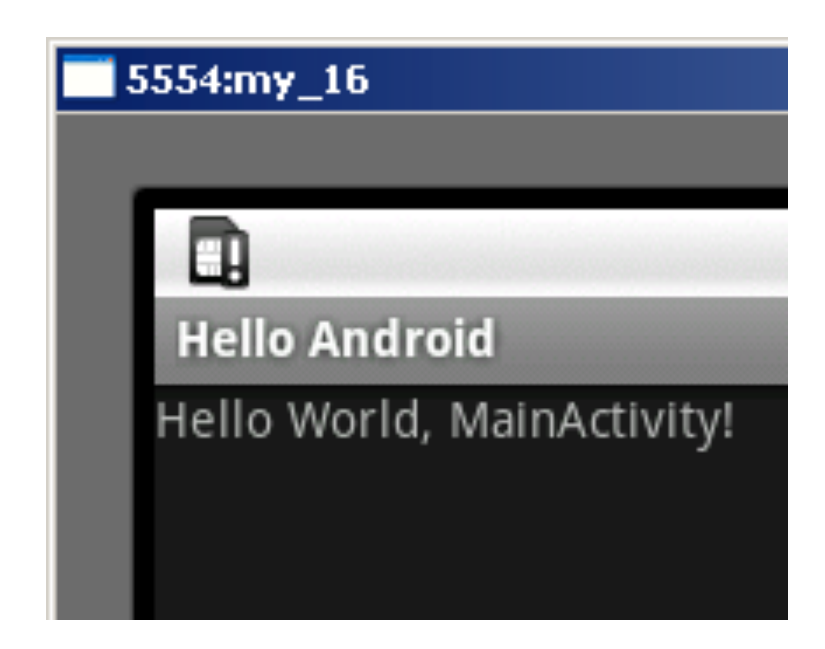

### **R.java**

#### /\* AUTO-GENERATED FILE. DO NOT MODIFY.

 \* \* This class was automatically generated by the \* aapt tool from the resource data it found. It \* should not be modified by hand. \*/

package de.tuberlin.tlabs;

```
public final class R {
   public static final class attr {
 }
   public static final class drawable {
     public static final int icon=0x7f020000;
 }
   public static final class id {
      public static final int Button01=0x7f050000;
 }
   public static final class layout {
      public static final int main=0x7f030000;
 }
   public static final class string {
      public static final int Button01=0x7f040002;
      public static final int app_name=0x7f040001;
      public static final int hello=0x7f040000;
 }
}
```
### Never ever edit R.java!!!

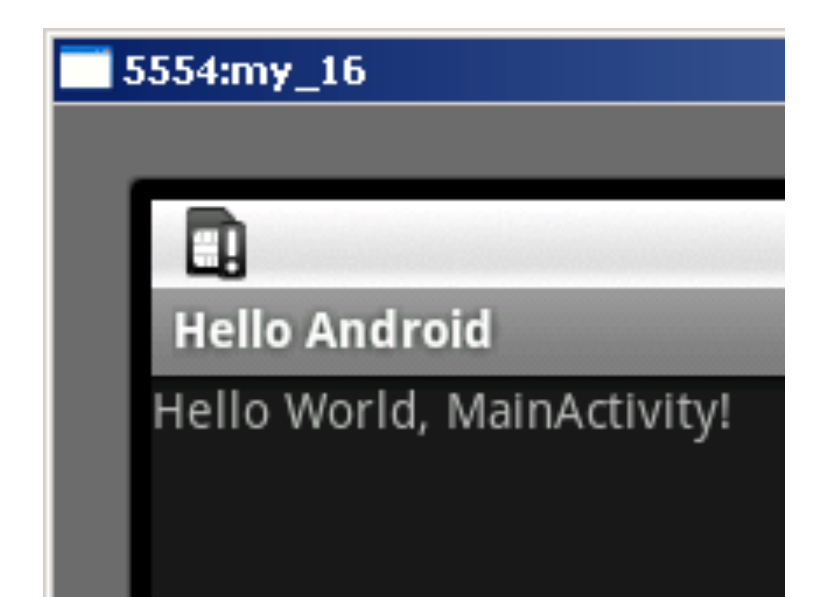

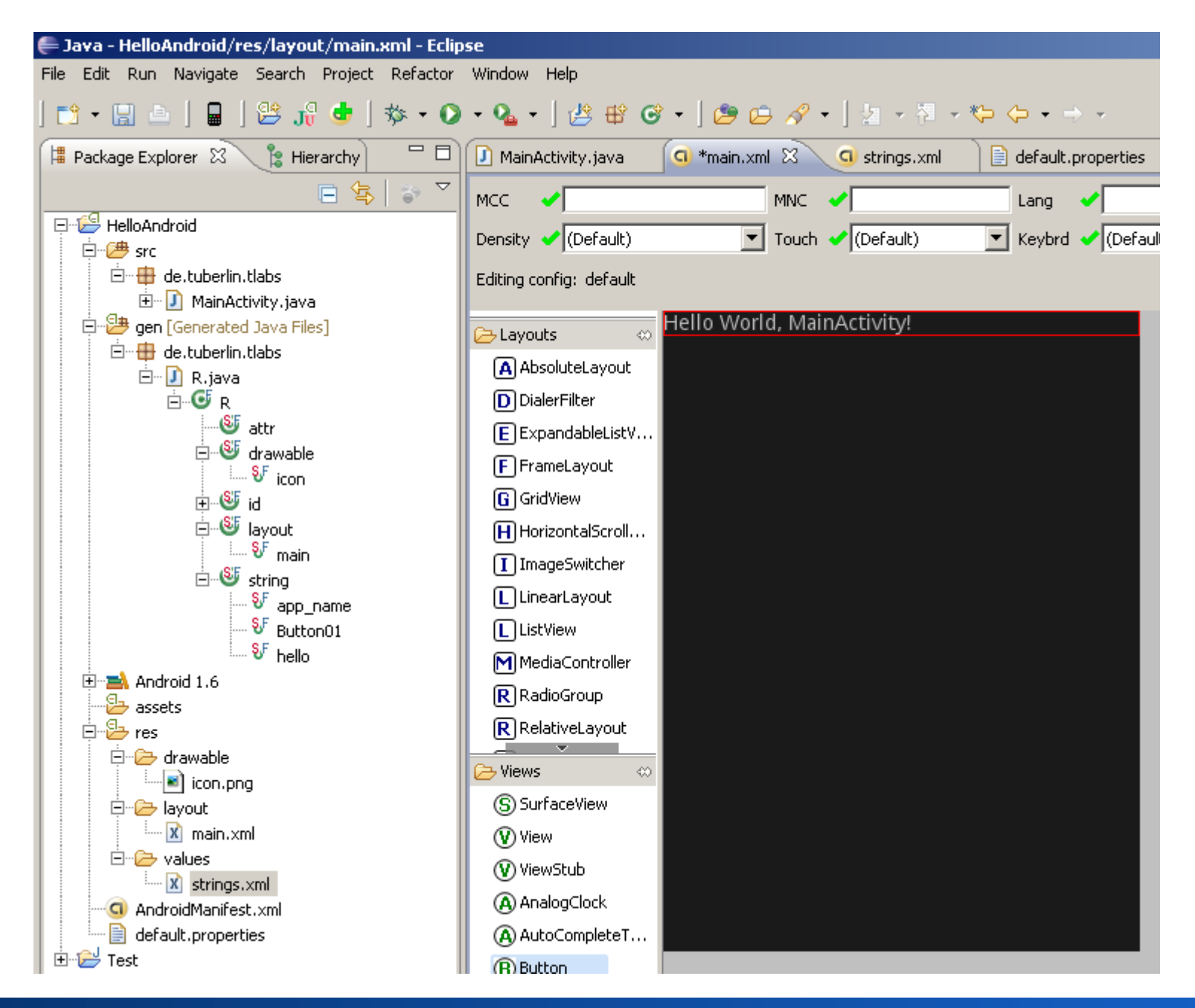

#### **Michael Rohs MMI 2: Mobile Interaction WS 2011/12 23**

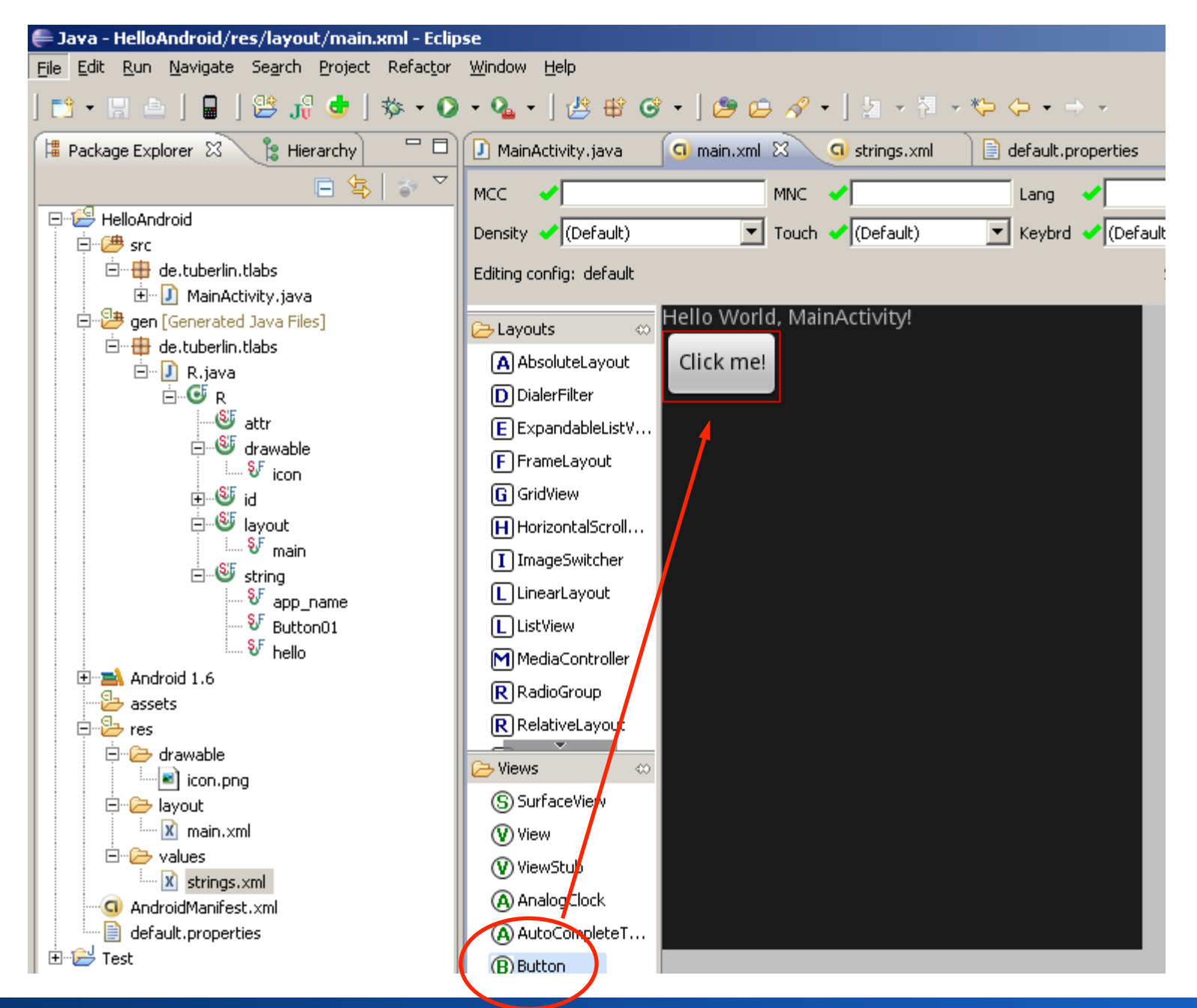

#### **Michael Rohs MMI 2: Mobile Interaction WS 2011/12 24**

### **Declarative Definition of UIs main.xml**

```
<?xml version="1.0" encoding="utf-8"?>
<LinearLayout xmlns:android="http://schemas.android.com/apk/res/android"
   android:orientation="vertical"
   android:layout_width="fill_parent"
  android: layout height="fill_parent"
   >
<TextView 
  android: layout width="fill_parent"
  android: layout height="wrap_content"
   android:text="@string/hello"
  /<Button
  android: text="@string/Button01"
```
android: N="@+id/Button01" android:layout\_width="wrap\_content" android: layout height="wrap\_content"  $/$ 

</LinearLayout>

### **strings.xml**

```
<?xml version="1.0" encoding="utf-8"?>
```
<resources>

 <string name="hello">Hello World, MainActivity!</string> <string name="app\_name">Hello Android</string> <string name="Button01">Click me now!</string> </resources>

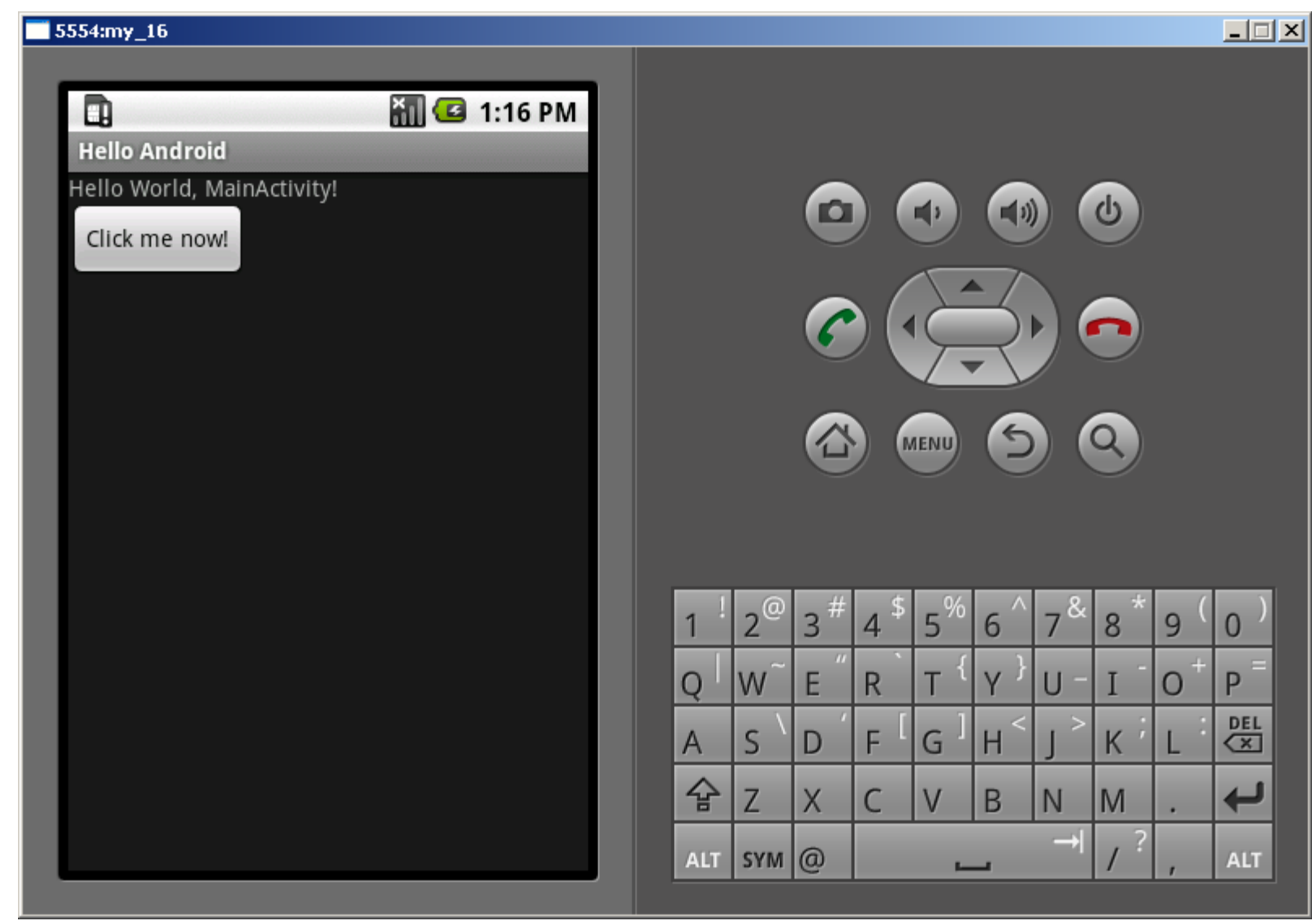

## **Handling Button Click Events**

```
counter = 3
```

```
• XML
```
<Button android:id="@+id/button1" android:text="Basic Button" android: layout width="wrap\_content" android: layout height="wrap content" />

```
• Java
```
}

public class MainActivity extends Activity implements View.OnClickListener {

```
 public void onCreate(Bundle savedInstanceState) {
```

```
 ...
     Button b = (Button) findViewById(R.id.button1);
     b.setOnClickListener(this);
```

```
 private int counter = 0;
```

```
 public void onClick(View v) {
    Button b = (Button)v;b.setText("counter = " + (++counter)); }
```
}

#### **Exercise:**

• Add a button to "Hello World"

#### **UI from XML resources MainActivity.java**

import android.app.Activity; import android.os.Bundle;

public class MainActivity extends Activity {

```
 public void onCreate(Bundle savedInstanceState) { 
     super.onCreate(savedInstanceState); 
    setContentView(R.layout.main);
 }
```
}

#### **UI programmatically defined MainActivity.java**

import android.app.Activity; import android.os.Bundle; import android.widget.TextView;

public class MainActivity extends Activity {

```
 public void onCreate(Bundle savedInstanceState) { 
      super.onCreate(savedInstanceState); 
// setContentView(R.layout.main); 
      TextView tv = new TextView(this);
      tv.setText("Hello World (TextView)!");
      setContentView(tv);
 } 
                                             XML resource <TextView...> 
                                             Java object 
                                             android.widget.TextView
```
}

### **Touch Input: MotionEvent**

- Method View.onTouchEvent(MotionEvent e)
- Motion event data
	- x, y, time, action, source, pressure, size
- Sources depend on hardware
	- Mouse, pen, finger, trackball
- Actions
	- ACTION\_DOWN
	- ACTION\_MOVE
	- ACTION\_UP
	- ACTION\_CANCEL
- Motion history
	- Sequence of coordinates between events

### **Touch Input Painting**

public class TouchPaint extends Activity {

```
 private MyView myView;
```
 protected void onCreate(Bundle savedInstanceState) { super.onCreate(savedInstanceState); 団 myView = new MyView(this); setContentView(myView);

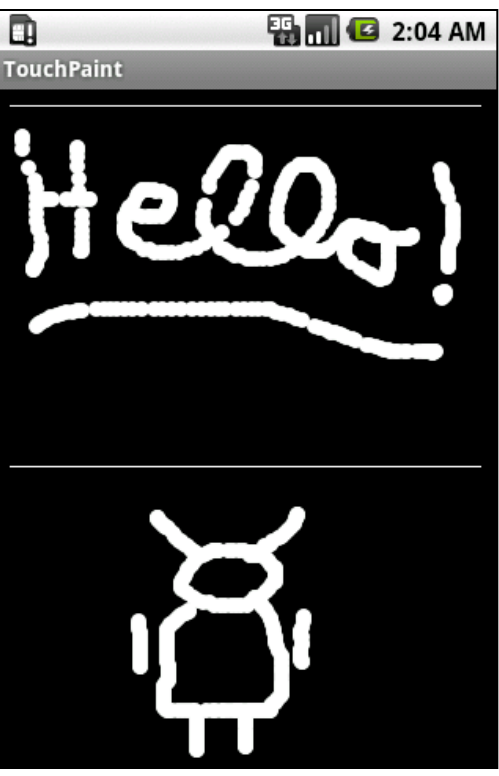

}

}

## **Touch Input Painting**

```
public class MyView extends View {
   private final Paint paint = new Paint();
  private int x = 0, y = 0;
```

```
 public MyView(Context c) {
     super(c);
     paint.setARGB(255, 255, 255, 255);
 }
```

```
 protected void onDraw(Canvas c) {
     c.drawCircle(x, y, 3, paint);
 }
```

```
 public boolean onTouchEvent(MotionEvent e) {
     x = (int)e.getX(); y = (int)e.getY();
      invalidate();
      return true;
 }
```
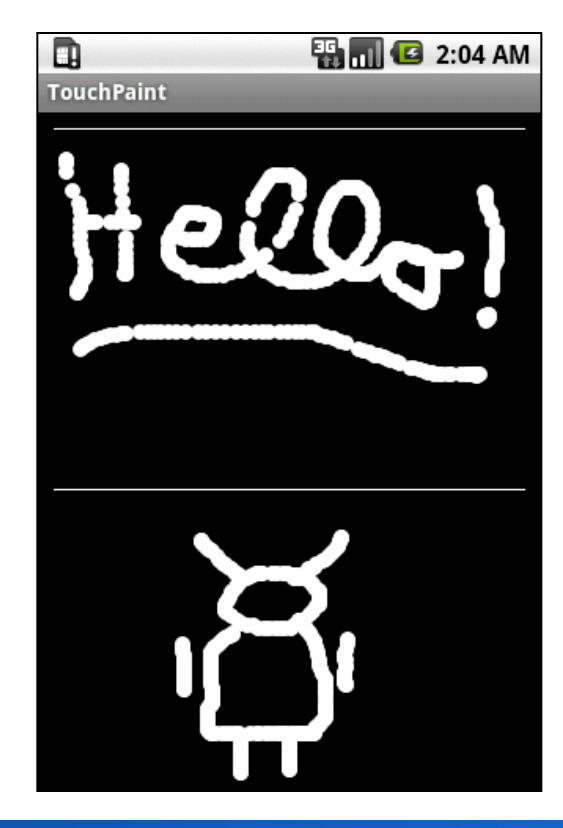

}

#### **Concepts so far**

- Project directory structure
	- src, gen, res, AndroidManifest.xml
- Resources
	- Declarative view definitions in XML
	- Localization of string resources
	- Resource identifiers
- Touch input
	- Motion events